**INFINIDAT** 

WHITE PAPER

# **Integrazione di InfiniBox di INFINIDAT e VMware**

## Indice

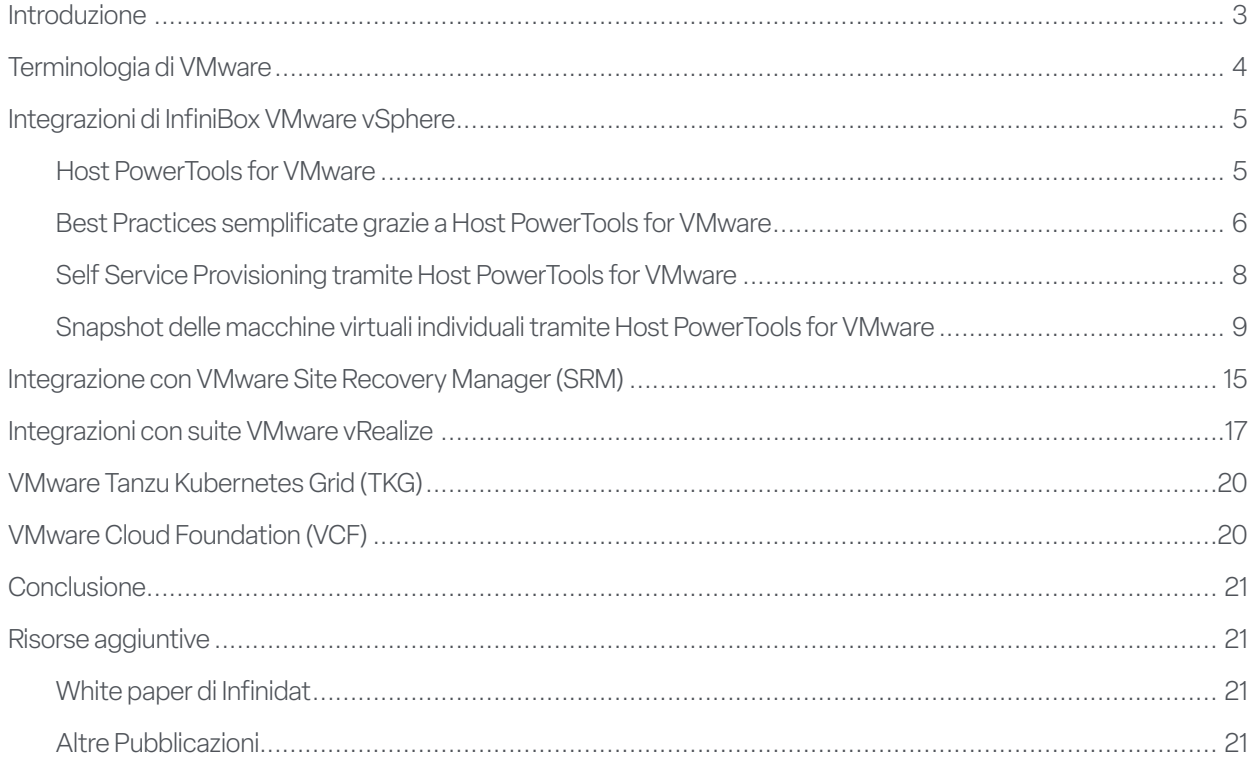

### Introduzione

La virtualizzazione è la strategia standard adottata negli ambienti IT enterprise per consolidare i server, ottimizzare la business continuity e migliorare l'agilità dell'azienda. VMware offre una piattaforma per amministratori server che consente di ridurre il costo totale di proprietà (TCO) e di ottimizzare il processo di sviluppo delle applicazioni.

Tuttavia, mentre sono stati apportati miglioramenti continui alla tecnologia server, la tecnologia utilizzata per lo storage è diventata il collo di bottiglia. Le soluzioni di storage tradizionali non sono in grado di tenere il passo con migliaia di macchine virtuali che necessitano delle massime prestazioni IOPS oltre a una larghezza di banda elevata con latenza minima, mentre il costo delle architetture di storage orientate ai media è diventato proibitivo su scala enterprise.

InfiniBox di Infinidat rimuove il collo di bottiglia rappresentato dallo storage per gli ambienti VMware, senza compromettere il TCO o l'affidabilità. Gli storage array InfiniBox offrono prestazioni più veloci rispetto alle soluzioni all-flash, disponibilità totale e un'offerta economica leader del settore su scala petabyte. Infinidat partecipa al programma VMware Technology Alliance Partner (TAP) e offre un set completo di integrazioni e funzionalità per VMware senza alcun costo aggiuntivo per i nostri clienti.

Questo white paper è rivolto agli amministratori di infrastrutture virtuali (VI) di VMware e agli amministratori dei sistemi di storage ed è un'introduzione alle integrazioni e funzionalità delle soluzioni di storage InfiniBox per i prodotti VMware, incluse le piattaforme vSphere e vCenter tradizionali, oltre al portfolio VMware vRealize, VMware Tanzu Kubernetes Grid (TKG) e VMware Cloud Foundation (VCF).

### Terminologia di VMware

Macchina virtuale (VM): rappresentazione software di un server fisico. Una macchina virtuale ha il proprio set di hardware virtuale su cui vengono caricati sistema operativo e applicazioni. Il sistema operativo riscontra un set hardware normalizzato e coerente indipendentemente dai componenti hardware fisici sottostanti.

Datacenter software-defined (SDDC): architettura cloud introdotta da VMware che agevola la virtualizzazione di server, reti e risorse di storage mediante l'automazione policy driven.

**VMware vSphere® ESXi™**: software hypervisor di VMware che viene eseguito sui server fisici e che consente il provisioning di processore, memoria, storage, funzionalità di rete e altre risorse alle macchine virtuali.

**VMware vCenter Server®**: strumento di gestione centralizzato per gli ambienti vSphere che viene eseguito su una macchina virtuale dedicata o su un server Windows separato.

**VMware vSphere® Client**: interfaccia utente grafica (GUI) basata su HTML5 per VMware vCenter Server.

**File system della macchina virtuale (VMFS)**: è uno dei tipi di archivi dati tradizionali supportati da VMware vSphere ESXi, un file system in cluster che incapsula lo storage per le macchine virtuali. È distribuito su sistemi di storage a blocchi standard (Fibre Channel o iSCSI).

**VMware vSphere® Storage APIs - Array Integration (VAAI)**: estensioni VMware per i protocolli SCSI standard che migliorano l'efficienza operativa.

**VMware vSphere® Storage API for Storage Awareness (VASA)**: set di API che consente a vCenter di riconoscere le funzionalità degli storage array, semplificando la gestione di storage policy-based (SPBM), VMware vSphere Virtual Volume (vVols) e altre funzionalità.

**Storage Policy-Based Management (SPBM)**: meccanismo di VMware che consente di allineare lo storage alle esigenze delle macchine virtuali nell'ambito di una soluzione SDDC più ampia.

**VMware vSphere® Virtual Volumes™ (vVols)**: tipo di archivio dati più recente, supportato da VMware vSphere ESXi, che corrisponde a uno storage container gestito dall'array di backend. I sistemi di storage devono implementare integrazioni specifiche per i vVols, oltre a fornire endpoint del protocollo specifici per VMware gestiti fuori banda da un provider VASA.

**VMware vSphere® Metro Storage Cluster (vMSC)**: architettura di riferimento "stretched cluster" a disponibilità elevata che fornisce workload mobility nella configurazione active-active e servizi di disaster recovery nelle aree metropolitane, messa a disposizione dai partner della soluzione di storage di VMware selezionati come parte del programma VMware Partner Verified and Supported Products (PVSP).

**VMware Site Recovery Manager™ (SRM)**: soluzione per business continuity e disaster recovery per i server VMware vSphere che fornisce automazione basata sulla virtualizzazione e scenari di failover/failback di emergenza e pianificati tra data center oltre a includere la replica dell'archivio di dati server o storage-based.

**VMware vRealize® Suite**: soluzione di gestione cloud di VMware che integra prodotti che forniscono funzionalità di gestione di automazione, operazioni, analisi dei log e del ciclo di vita, tra cui:

- ▶ VMware vRealize® Operations™ software che semplifica pianificazione, ottimizzazione e monitoraggio di SDDC.
- VMware vRealize® Log Insight™ strumento centralizzato per gestione, visibilità e analisi dei log.

**VMware Tanzu™ Kubernetes Grid (TKG)**: un runtime enterprise per i container Kubernetes (k8s), disponibile come software indipendente (Tanzu Kubernetes Grid – Integrated Edition) o come parte di vSphere con Tanzu (da vSphere 7 in poi).

**VMware Cloud Foundation™**: piattaforma cloud ibrida per la gestione delle macchine virtuali e l'orchestrazione dei container, che si avvale di vSphere, vCenter, Tanzu e altre tecnologie VMware per fornire un'infrastruttura e operazioni coerenti e sicure per tutto il cloud privato e pubblico.

**VMware Cloud Solutions Lab**: un ambiente gestito da VMware che riunisce hardware, software e partner di implementazione per testare nuovi workload e creare soluzioni congiunte per i clienti.

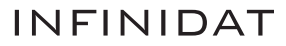

### Integrazioni di InfiniBox vSphere

La maggior parte dei clienti di Infinidat hanno ambienti altamente virtualizzati e vogliono soluzioni di storage che siano facilmente gestibili. Ne consegue che le integrazioni di Infinidat per VMware si basano sul nucleo fondamentale di tutti gli ambienti virtualizzati moderni: vSphere. Nel provisioning dello storage tradizionale in vSphere, normalmente all'amministratore dell'infrastruttura virtuale vengono assegnate responsabilità relative allo storage tra cui:

- Determinazione dell'archivio dati corretto su cui posizionare inizialmente i dischi virtuali di una macchina virtuale
- Monitoraggio continuo del consumo di capacità e delle caratteristiche di latenza/prestazioni degli archivi dati
- $\triangleright$  Verifica che le macchine virtuali dispongano di una risorsa di storage adeguata durante tutto il loro ciclo di vita
- Allineamento della protezione dei dati e dei requisiti di disponibilità elevata all'infrastruttura sottostante

Quando si lavora con il framework di storage di vSphere, le strategie ideate da Infinidat per evitare agli amministratori di infrastrutture virtuali attività di gestione dello storage complesse, prestazioni subottimali e allocazione delle risorse fisiche includono:

- Abilitazione della funzione di riconoscimento delle risorse per lo storage mediante l'aggiunta di features e attributi di profi ling agli oggetti di storage
- Assistenza agli amministratori di infrastrutture virtuali per l'adozione della soluzione di provisioning di storage corretta per ogni macchina virtuale o persino per l'automatizzazione completa della distribuzione intelligente dello storage delle macchine virtuali
- Eliminazione delle attività di storage ripetitive e dispendiose in termini di tempo, inclusa la necessità di provisioning ripetitivo di capacità fisiche

Infinidat è consapevole che le responsabilità degli amministratori di infrastrutture virtuali e amministratori dello storage sono diverse a seconda delle aziende che le assegnano. In tutti i casi, se l'amministratore dello storage lo desidera può comunque gestire l'utilizzo complessivo del sistema di storage, impostare pool separati per differenti distribuzioni di VMware e persino limitare la capacità degli amministratori delle infrastrutture virtuali di apportare modifiche all'interno delle interfacce amministrative di VMware.

I miglioramenti apportati da Infinidat all'esperienza degli amministratori di VI vengono implementati tramite le integrazioni di InfiniBox vCenter e vSphere, come Host PowerTools for VMware, VMware vSphere Storage API - Array Integration (VAAI), VMware vSphere Virtual Volumes (vVols) e l'architettura di riferimento VMware vSphere Metro Storage Cluster (vMSC).

#### **HOST POWERTOOLS FOR VMWARE**

Infinidat Host PowerTools™ for VMware (HPT-VM) è un'appliance virtuale che integra le capacità delle soluzioni di storage Infinidat con gli strumenti di gestione VMware vCenter/vSphere, offrendo i seguenti vantaggi agli amministratori di infrastrutture virtuali:

- Provisioning dello storage self-service, con una modalità di sola lettura facoltativa per i clienti che preferiscono fornire unicamente la visibilità dello storage ai propri team VMware
- Conformità alle procedure consigliate per lo storage
- Processi semplificati per il backup e la recovery delle macchine virtuali
- Supporto per VMware vSphere Metro Storage Cluster (vMSC)
- Distribuzione semplificata di VMware vSphere Virtual Volume (vVols)

Per iniziare a utilizzare Host PowerTools for VMware, i clienti di Infinidat possono scaricare il formato di virtualizzazione aperto (OVF) su https://repo.infinidat.com. Non è richiesto l'accesso per scaricare il software, che è disponibile gratuitamente per tutti i clienti di Infinidat. È possibile completare l'implementazione di Host PowerTools for VMware tramite il client vSphere per ogni vCenter instance.

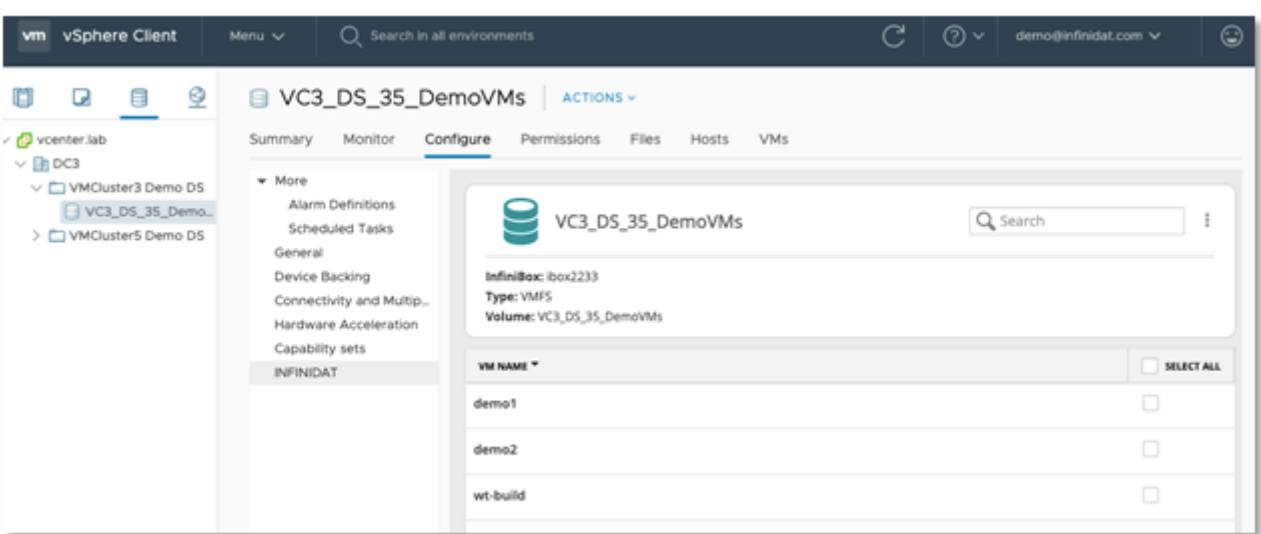

FIGURA 1 - Opzioni di configurazione di Host PowerTools for VMware nel client vSphere – visualizzazione del datastore. È possibile visualizzare una scheda Infinidat separata con le stesse funzionalità anche nelle versioni precedenti del client vSphere.

Host PowerTools for VMware supporta Fibre Channel (FC) e i protocolli iSCSI.

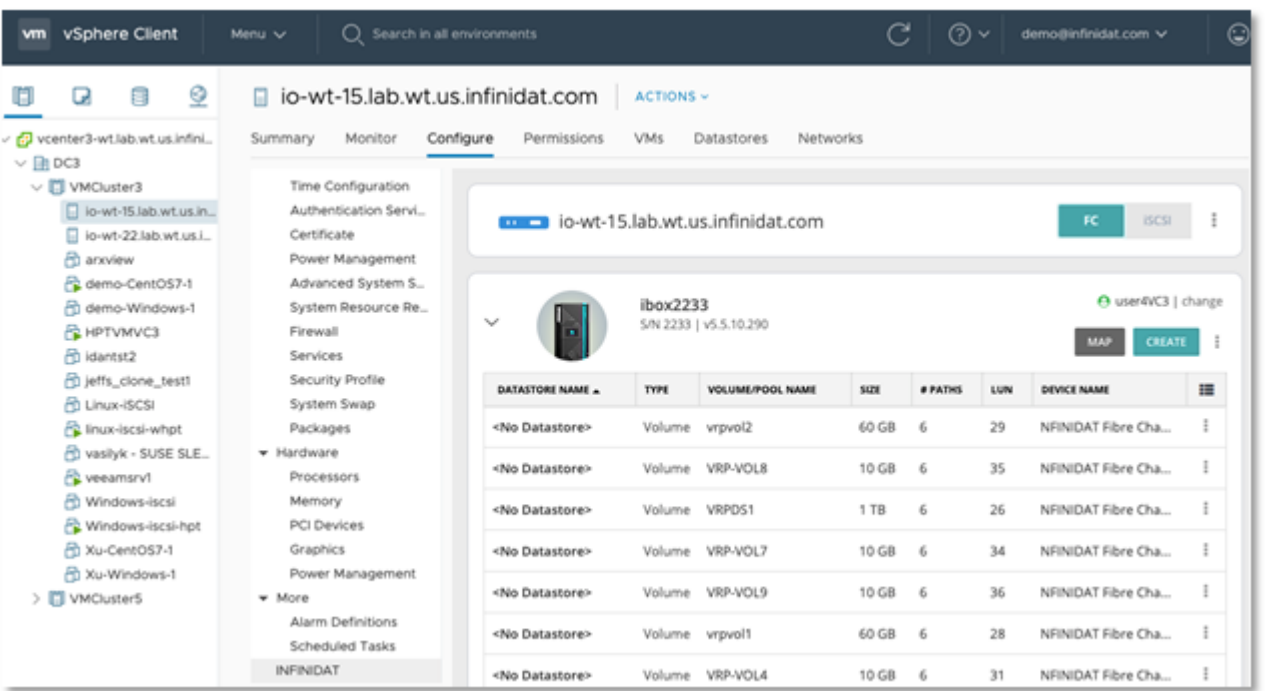

FIGURA 2 - Opzioni di configurazione di Host PowerTools for VMware nel client vSphere – visualizzazione dell'host.

È possibile visualizzare una scheda Infinidat separata con le stesse funzionalità anche nelle versioni precedenti del client vSphere.

#### **BEST PRACTICES SEMPLIFICATE GRAZIE A HOST POWERTOOLS FOR VMWARE**

Anziché leggere un numero infinito di pagine di documentazione sulle procedure consigliate e passare ore a configurare gli host di vSphere, Host PowerTools for VMware offre una configurazione semplificata che applica le best practices correnti. Per selezionarla, è sufficiente fare clic sulle opzioni "Prepare Cluster" (Prepara cluster) o "Prepare Host" (Prepara host), in base alle esigenze.

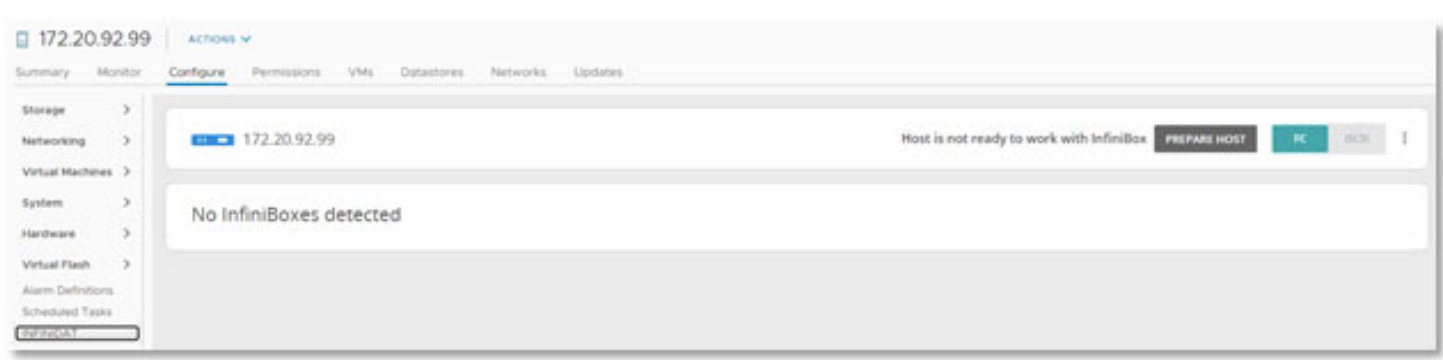

FIGURA 3 - Preparazione dell'host o del cluster

Questo processo di preparazione crea una claiming rule per lo storage Infinidat.

InfiniBox utilizza al meglio le capacità native I/O a percorsi multipli di VMware vSphere ESXi. Come parte del processo di preparazione, Host PowerTools for VMware configura una disposizione ALUA con selezione di percorso round-robin e TPGS. La Figura 4 sottostante illustra i dettagli della regola di richiesta, che è possibile aggiornare periodicamente con nuove funzionalità. Con altri vendor, per configurare regole simili, gli amministratori di infrastrutture virtuali devono eseguire un comando cli basato su VMware.

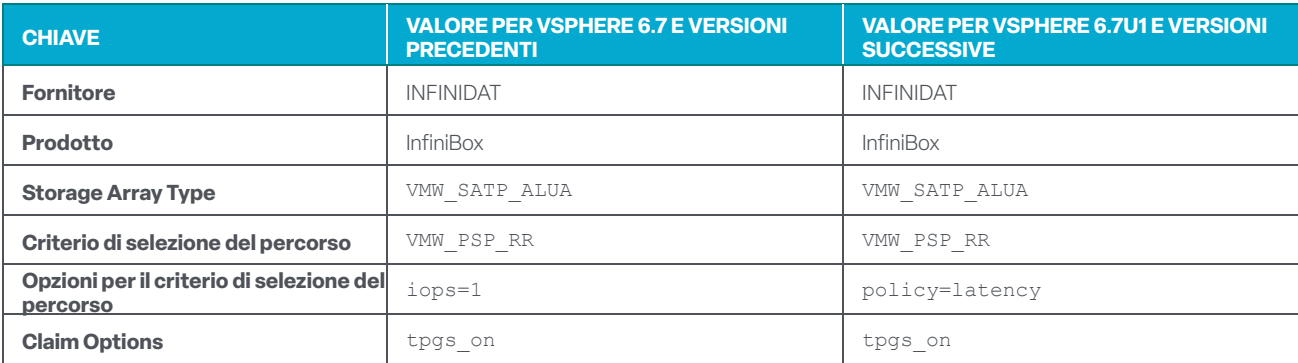

FIGURA 4 - Claiming rules

Cluster or Host readiness controlla l'esistenza della claiming rule di InfiniBox, oltre ad altre best practices. Se non esiste, viene creata, come mostrato nella Figura 5 sottostante.

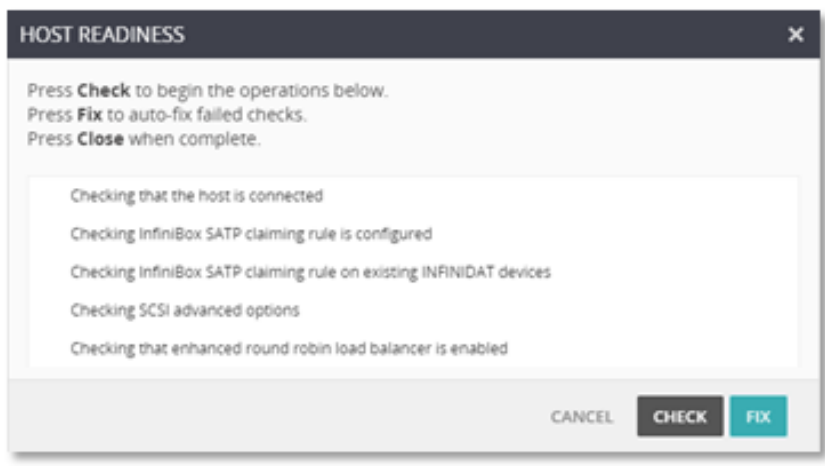

FIGURA 5 - Controllo dell'idoneità di Host PowerTools for VMware

Una volta creata la claiming rule, Host PowerTools for VMware verifica i volumi di Infinidat esistenti per stabilire se è necessario aggiungerli alla claiming rule. Questo processo a doppio clic assicura che gli host o i cluster seguano le procedure consigliate di Infinidat e VMware e verifica che qualsiasi volume di Infinidat eventualmente fornito prima della creazione della policy di richiesta segua la nuova regola.

Infinidat consiglia di registrare tutti i cluster o data center tramite Host PowerTools for VMware per ridurre al minimo i potenziali errori, assicurare la conformità con le best practices correnti e velocizzare il processo di provisioning. Per ulteriori informazioni su Host PowerTools for VMware, visitare la pagina **[https://support.infi nidat.com/hc/en-us/categories/10106180477981](https://support.infinidat.com/hc/en-us/categories/10106180477981)**.

#### **PROVISIONING SELF-SERVICE TRAMITE HOST POWERTOOLS FOR VMWARE**

Molti client Infinidat utilizzano la funzionalità di amministrazione di pool di InfiniBox per consentire agli amministratori di infrastrutture virtuali di gestire lo storage. Gli amministratori dello storage possono assegnare il ruolo di Amministratore pool a un utente o a un gruppo di InfiniBox. L'amministratore dello storage crea un pool su InfiniBox e assegna il ruolo di Amministratore pool agli amministratori dell'infrastruttura virtuale. Gli amministratori dell'infrastruttura virtuale ora possono eseguire il provisioning dello storage a cluster/host, a seconda delle esigenze specifiche del pool.

Host PowerTools for VMware aggiunge una funzionalità di Infinidat al client vSphere, come illustrato nella Figura 6 sottostante. Le opzioni di Infinidat sono disponibili anche a livello cluster, server e macchina virtuale per le visualizzazioni Host e Cluster, la visualizzazione Datastores e nella visualizzazione della cartella della macchina virtuale.

Se gli amministratori dell'infrastruttura virtuale operano a livello cluster, possono eseguire il provisioning dello storage all'intero cluster. Se gli amministratori della VI operano a livello server, il provisioning dello storage verrà fornito solo a quel server. A livello di macchina virtuale, le opzioni cambiano in base alle singole macchine virtuali.

Oltre ai metadati quali il nome del volume, il nome dell'archivio dati e alle informazioni di InfiniBox, le opzioni per le macchine virtuali individuali includono:

- Abilitazione delle snapshot delle macchine virtuali
- Ripristino di una macchina virtuale da una snapshot
- Esposizione di una macchina virtuale

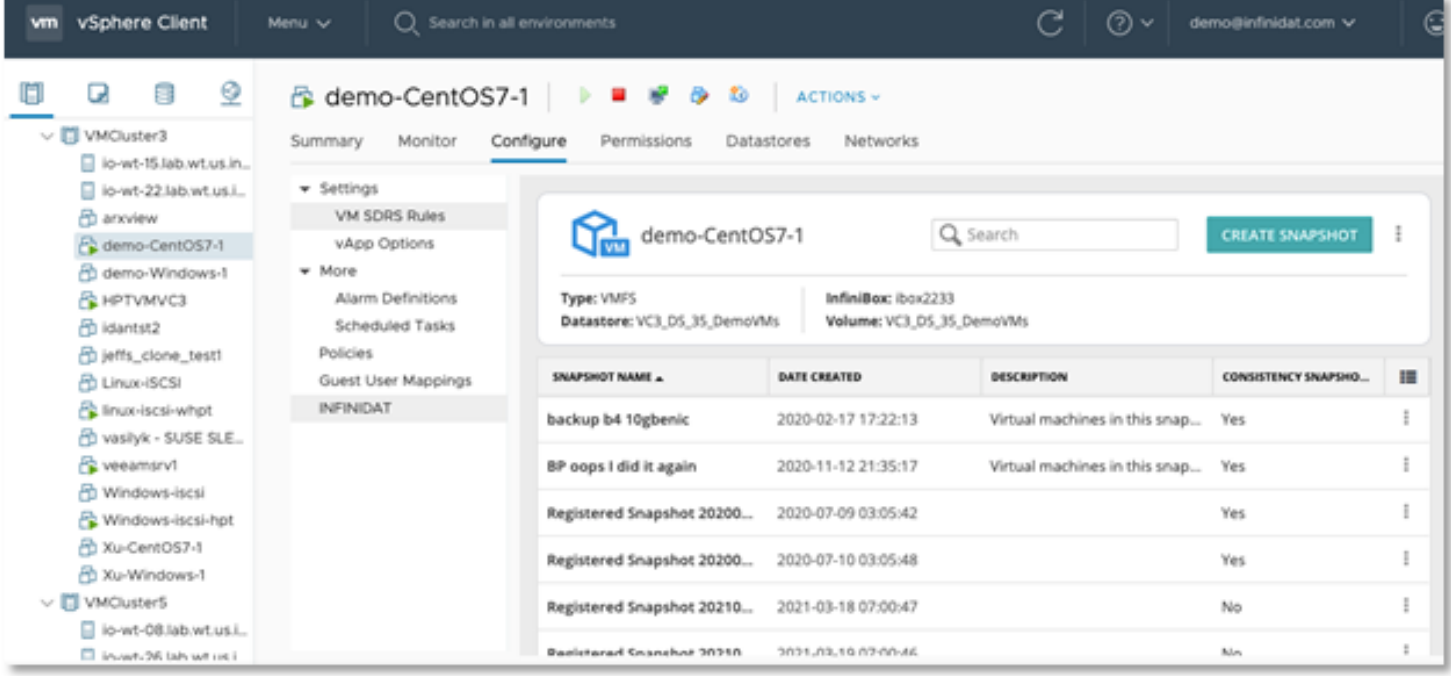

FIGURA 6 - Opzioni di configurazione di Host PowerTools for VMware nel client vSphere – visualizzazione della macchina virtuale. È possibile visualizzare una scheda Infinidat separata con le stesse funzionalità anche nelle versioni precedenti del client vSphere.

#### **SNAPSHOT DELLE MACCHINE VIRTUALI INDIVIDUALI TRAMITE HOST POWERTOOLS FOR VMWARE**

Le snapshot Infinidat InfiniSnap possono essere utilizzate per eseguire il backup e il ripristino delle macchine virtuali. Le snapshot riflettono il contenuto di un volume in un momento selezionato. Le snapshot InfiniSnap sono estremamente scalabili senza penalizzare le prestazioni, in quanto si avvalgono di un meccanismo di offload "redirect-on-write" all'interno della piattaforma di storage Infinidat. Al contrario, le snapshot basate su host di VMware sono create con un meccanismo "copy-on-write", che causa più operazioni di I/O quando si elimina una snapshot che contiene molte modifiche. L'integrazione di InfiniSnap in VMware consente agli utenti di creare snapshot coerenti e di conservarle per un periodo illimitato di tempo senza penalizzare le prestazioni.

Grazie a Host PowerTools for VMware è possibile creare snapshot granulari a livello delle macchine virtuali, consentendo agli amministratori dell'infrastruttura virtuale di ripristinare una singola macchina virtuale direttamente dal pannello Infinidat nel client vSphere. Altre piattaforme di storage spesso forniscono funzionalità di snapshot a livello di datastore, non per le macchine virtuali individuali.

Per creare una snapshot tramite Host PowerTools for VMware, dopo aver selezionato una macchina virtuale nel client vSphere, selezionare "**Create Snapshot** " (Crea snapshot) nel pannello di configurazione di Infinidat per la macchina virtuale desiderata. A questo punto, viene visualizzato un messaggio con alcune semplici opzioni.

L'opzione "Perform VMware consistency snapshot" (Esegui snapshot di coerenza VMware) consente a Host PowerTools for VMware di orchestrare con vCenter una snapshot basata su VMware con crash consistency a livello appliacativo e allo stesso tempo di creare una snapshot basata su InfiniSnap per salvaguardare i dati coerenti con l'arresto.

La snapshot basata su array InfiniBox viene sincronizzata con quella basata su VMware per assicurare che abbia uno stato coerente con VMware, come illustrato nella Figura 7. Una volta completate queste azioni, la snapshot basata su VMware viene eliminata e viene conservata solo la snapshot basata su InfiniSnap di livello superiore. Ciò consente agli amministratori dell'infrastruttura virtuale di creare un backup coerente con VMware senza l'overhead delle snapshot di VMware.

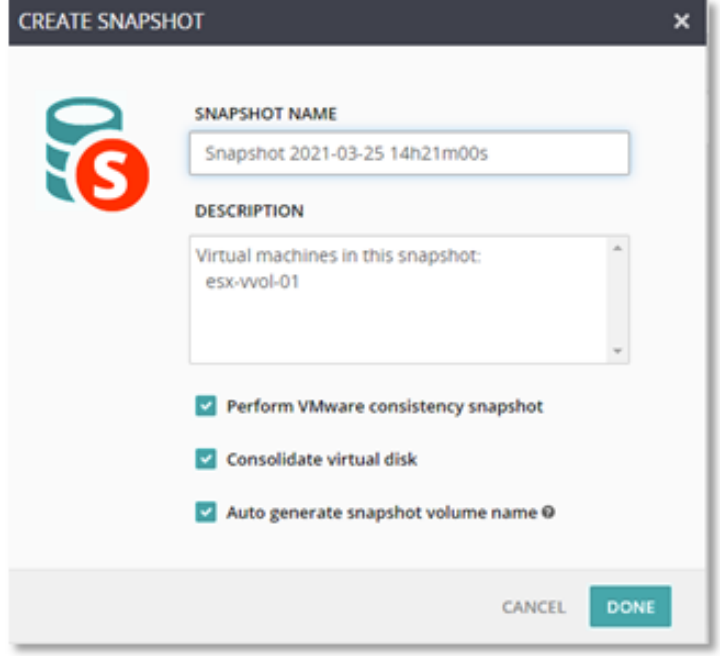

FIGURA 7 - Creazione di snapshot

Consentendo agli amministratori dell'infrastruttura virtuale di creare snapshot/punti di ripristino ad-hoc prima di apportare modifiche alle macchine virtuali, migliorano gli obiettivi di tempo di ripristino (RTO) e gli obiettivi di punto di ripristino (RPO). Ad esempio, supponiamo che un amministratore dell'infrastruttura virtuale voglia installare un service pack. Egli può creare una snapshot prima di installare il service pack senza alcun costo o overhead, quindi, in caso di problemi con l'installazione o il funzionamento del service pack, può rapidamente ripristinare la macchina virtuale al suo stato al momento della creazione della snapshot, senza perdite di tempo e potenziali perdite di dati durante il ripristino da backup che richiedono più tempo.

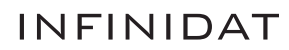

#### **RIPRISTINO DI MACCHINE VIRTUALI INDIVIDUALI TRAMITE HOST POWERTOOLS FOR VMWARE**

Il ripristino delle singole macchine virtuali è difficile da conseguire utilizzando i tradizionali array storage a blocchi. Host Power-Tools for VMware fornisce questa funzionalità come parte della soluzione InfiniBox senza necessità di acquistare ulteriori software o licenze, offrendo agli amministratori dell'infrastruttura virtuale due metodi potenti per il ripristino di una macchina virtuale: **Restore** (Ripristina) ed **Expose** (Esponi).

**Restore** (Ripristina) consente agli amministratori dell'infrastruttura virtuale di ripristinare una macchina virtuale in base a un datastore utilizzando VMware vSphere® Storage API - Array Integration (VAAI, descritto più avanti in questo documento). L'opzione Restore (Ripristina) copia la macchina virtuale nel datastore di destinazione designato e la aggiunge all'inventario di vCenter. Questa operazione può richiedere molto tempo se la macchina virtuale è molto grande.

**Expose** (Esponi) consente agli amministratori dell'infrastruttura virtuale di ripristinare rapidamente una macchina virtuale indipendentemente dalle sue dimensioni. L'opzione Expose (Esponi) monta una snapshot scrivibile come nuovo datastore e aggiunge la macchina virtuale all'inventario di vCenter.Per completare questo processo normalmente sono richiesti alcuni minuti, indipendentemente dalla dimensione della macchina virtuale.

Di conseguenza, il cliente può eseguire la macchina virtuale e, una volta esposta, scegliere di migrarla successivamente su un datastore di produzione.

| vSphere Client<br><b>vm</b>                                                                                                    | Q Search in all environments<br>Menu v                                                                                           |                                                              |                                                                 | C                             | $\odot$ | demo@infinidat.com v     | c |
|----------------------------------------------------------------------------------------------------|----------------------------------------------------------------------------------------------------|--------------------------------------------------------------|-----------------------------------------------------------------|-------------------------------|---------|--------------------------|---|
| ℒ<br>用<br>u<br>$\vee$ $\Box$ VMCluster3<br>io-wt-15.lab.wt.us.in                                                                                                    | demo-CentOS7-1<br>Monitor<br>Summary                                                                                             | K0<br>Configure<br>Permissions<br>Datastores                 | ACTIONS -<br>Networks                                           |                               |         |                          |   |
| io-wt-22.lab.wt.us.i<br>ch anview<br>P2 demo-CentOS7-1<br>Ft demo-Windows-1<br><b>EL HPTVMVC3</b><br><b>凸 idantst2</b><br>di jeffs_clone_test1<br><b>B</b> Linux-ISCSI<br>Fe linux-lscsi-whot<br>Pu vasilyk - SUSE SLE | - Settings<br>VM SDRS Rules<br>vApp Options<br>- More<br>Alarm Definitions<br>Scheduled Tasks<br>Policies<br>Guest User Mappings | demo-CentOS7-1<br>Type: VMFS<br>Datastore: VC3_DS_35_DemoVMs | Q Search<br><b>CREATE SNAPSHOT</b><br>Volume: VC3_DS_35_DemoVMs |                               |         |                          |   |
|                                                                                                    |                                                                                                    | SNAPSHOT NAME +                                              | <b>DATE CREATED</b>                                             | DESCRIPTION                   |         | 疆<br>CONSISTENCY SNAPSHO |   |
|                                                                                                    | <b>INFINIDAT</b>                                                                                                    | backup b4 10gbenic                                           | 2020-02-17 17:22:13                                             | Virtual machines in this snap |         | Yes                      |   |
| e veeamsrv1                                                                                                    |                                                                                                    | 2020-11-12 21:35:17<br>BP oops I did it again                |                                                                 | Virtual machines in this snap |         | Edit                     |   |
| Pt Windows-Iscsi<br>Windows-Iscsi-hpt                                                                                                    | Registered Snapshot 20200<br>2020-07-09 03:05:42                                                                                 |                                                              |                                                                 |                               | Restore |                          |   |
| 2 Xu-CentOS7-1<br>20 Xu-Windows-1                                                                                                    |                                                                                                    | Registered Snapshot 20200                                    | 2020-07-10 03:05:48                                             |                               |         | Expose<br>Delete         |   |
| $\vee$ $\Box$ VMCluster5<br>io-wt-08.lab.wt.us.i                                                                                                    |                                                                                                    | Registered Snapshot 20210                                    | 2021-03-18 07:00:47                                             |                               |         | Volume Information       |   |
| <b>Claim and the international</b>                                                                                                    |                                                                                                    | <b>Besictered Snanchor 30310</b>                             | 3/121.03.10.07:00:A6                                            |                               |         |                          |   |

FIGURA 8 - Snapshot disponibili per il ripristino

La selezione dell'opzione **Restore Snapshot** (Ripristina snapshot) visualizza un messaggio che richiede le seguenti informazioni all'amministratore dell'infrastruttura virtuale:

**RESTORED VM NAME** (NOME MACCHINA VIRTUALE RIPRISTINATA) – Host PowerTools for VMware aggiunge "-restore" al nome della macchina virtuale originale, poiché VMware richiede che le macchine virtuali abbiano un nome univoco nell'inventario.

- **TARGET HOST** (HOST DI DESTINAZIONE) dove la macchina virtuale ripristinata ottiene le risorse per CPU e RAM.
- **TARGET DATASTORE** (ARCHIVIO DATI DI DESTINAZIONE) dove viene copiata la macchina virtuale. L'opzione " ... " consente all'amministratore di scegliere qualsiasi datastore disponibile sullo stesso InfiniBox come destinazione.

 **TARGET FOLDER** (CARTELLA DI DESTINAZIONE) – cartella in cui viene distribuita la macchina virtuale all'interno del client vSphere.

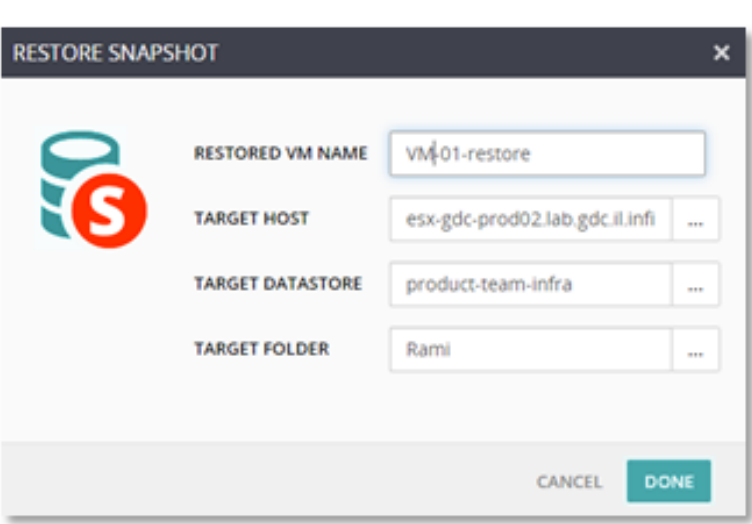

FIGURA 9 - Restore snapshot (Ripristina snapshot)

La selezione dell'opzione **Expose Snapshot** (Esponi snapshot) visualizza un messaggio che richiede le seguenti informazioni all'amministratore dell'infrastruttura virtuale:

- **EXPOSED VM NAME** (NOME MACCHINA VIRTUALE ESPOSTA) Host PowerTools for VMware aggiunge "-restore" al nome della macchina virtuale originale, poiché VMware richiede che le macchine virtuali abbiano un nome univoco nell'inventario.
- **► TARGET HOST** (HOST DI DESTINAZIONE) dove le macchine virtuali ripristinate ottengono le risorse per CPU e RAM.
- **TARGET FOLDER** (CARTELLA DI DESTINAZIONE) cartella in cui viene distribuita la macchina virtuale all'interno del client vSphere.

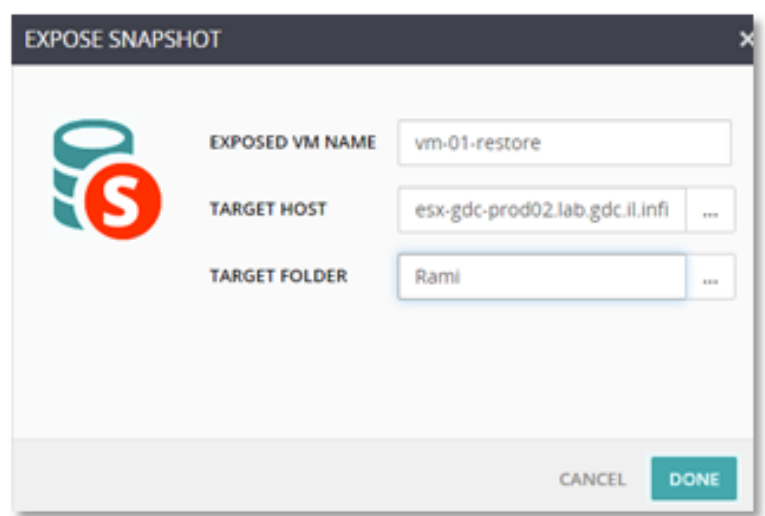

FIGURA 10 - Expose snapshot (Esponi snapshot)

#### **VMWARE VSPHERE® STORAGE APIS - ARRAY INTEGRATION (VAAI)**

Per migliorare vari aspetti delle operazioni della macchina virtuale, InfiniBox implementa le seguenti primitive SCSI di vStorage API for Array Integration (VAAI) per lo storage a blocchi:

**ATOMIC TEST & SET (ATS)** – funzione eseguita durante la creazione e il blocco di file in un volume VMFS accessibile da più host ESXi

- **CLONE BLOCKS / FULL COPY / XCOPY** funzione utilizzata per copiare o migrare dati all'interno dello stesso array di storage fisico
- **EXERO BLOCKS / WRITE SAME** − funzione utilizzata per le operazioni di azzeramento delle regioni del disco
- **BLOCK DELETE**  consente di reclamare spazio sfruttando la funzionalità SCSI UNMAP

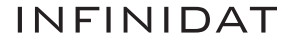

Questi miglioramenti utilizzano le capacità native ottimizzate dei sistemi di storage InfiniBox anziché l'emulazione o altri meccanismi di overhead superiore in vSphere. Per abilitare e utilizzare queste funzionalità non è richiesta alcuna configurazione, tuttavia gli amministratori possono consultare le istruzioni nel seguente articolo della Knowledge Base di VMware per verificare che siano attivate correttamente: **https://kb.vmware.com/s/article/1021976**.

#### **VMWARE VSPHERE VIRTUAL VOLUMES (VVOLS)**

Le funzionalità di Infinidat Host PowerTools descritte sopra consentono di colmare molte lacune tra amministratori dell'infrastruttura virtuale e amministratori dello storage.

VMware ha introdotto il concetto dei VMware vSphere Virtual Volumes (vVols) per ridurre ulteriormente le barriere e gli overhead amministrativi associati a questi silos. I vVols si adattano perfettamente ai tenant principali della concezione dello storage software-defined di VMware, sono rafforzati dalla gestione dello storage policy-based (SPBM) e vantano funzionalità native avanzate fornite dagli array di storage esterni, che includono snapshot e funzioni di replica.

Come viene mostrato nella Figura 11 sottostante, le implementazioni di vVols sono integrate nei provider VMware vSphere Storage API for Storage Awareness (VASA) per la gestione fuori banda, inclusa l'implementazione di SPBM.

Il traffico dati viene indirizzato attraverso un Protocol Endpoint (PE), che fornisce accesso a un contenitore di storage (SC) corrispondente al datastore dati di vSphere. Per ulteriori informazioni sui vVols in generale, consultare la pagina: **https://www. vmware.com/products/vsphere/virtual-volumes.html**

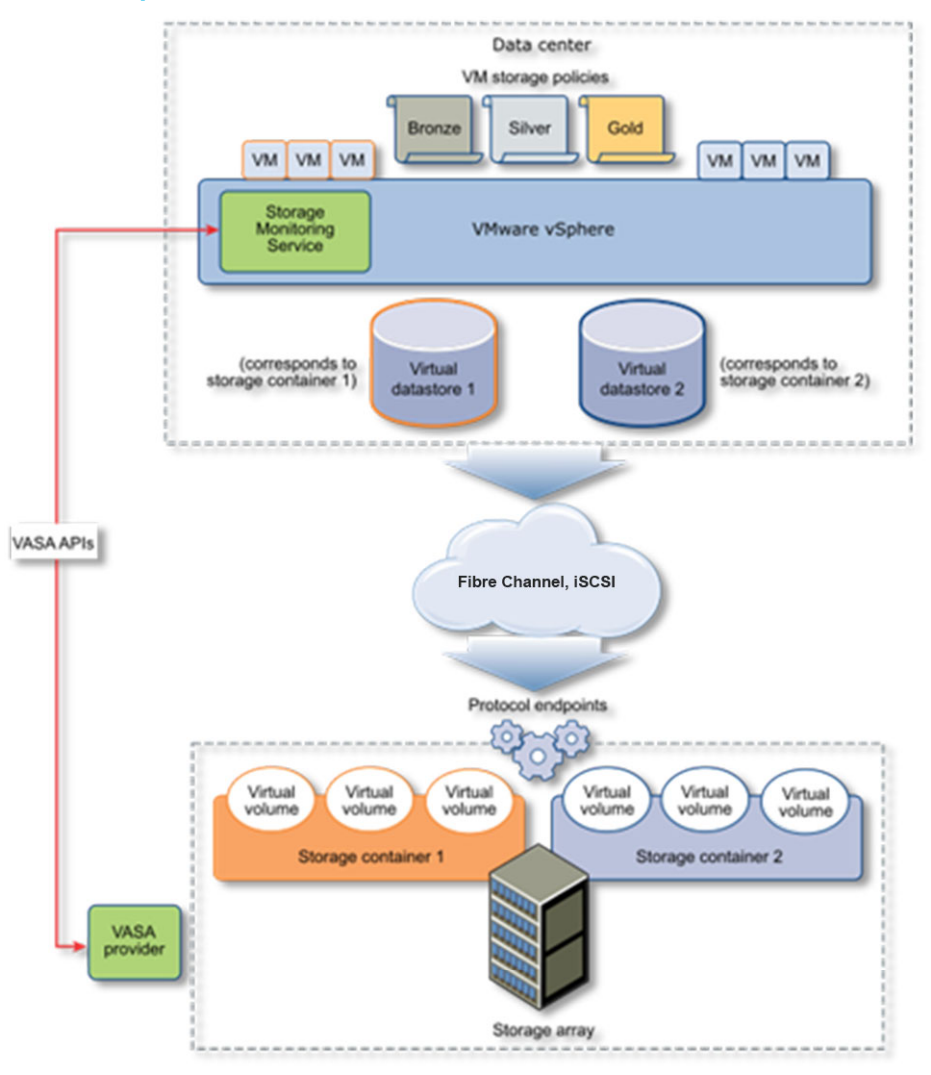

FIGURA 11 - Architettura generale dei vVols

Fonte: https://docs.vmware.com/en/VMware-vSphere/7.0/com.vmware.vsphere.storage.doc/GUID-88742065-3650-42E3-B0C9-6C5496602DFB.html

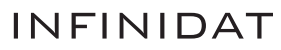

Infinidat offre supporto per i vVols dalla versione software InfiniBox 6.0. L'implementazione di InfiniBox vVols è profondamente integrata nel software InfiniBox e utilizza i vVols come entità di set di dati di alto livello nel sistema InfiniBox, oltre a un provider VMware vSphere® Storage API for Storage Awareness (VASA) con disponibilità elevata incorporato in ogni sistema InfiniBox. I clienti di InfiniBox che utilizzano i vVols possono sfruttare i seguenti vantaggi:

- Centinaia di migliaia di vVols e fino a 1000 Storage Container vVols per sistema per la multi-tenancy su scala petabyte
- Integrazione di InfiniSnap nativa come snapshot gestite da vVols
- Integrazione della gestione dello storage policy-based di VMware (SPBM)
- Supporto multiprotocollo di Fibre Channel e iSCSI
- ▶ Distribuzione semplificata tramite Host PowerTools for VMware

Grazie a Host PowerTools for VMware, la configurazione di InfiniBox vVols è facile. Gli amministratori di infrastrutture virtuali possono semplicemente creare un nuovo datastore vVols (Storage Container) direttamente in Host PowerTools for VMware, come illustrato nella Figura 12 a destra. Questo archivio dati di vVols corrisponde a un nuovo pool di InfiniBox.

Una volta che gli amministratori di infrastrutture virtuali selezionano le dimensioni dell'archivio dati, Host PowerTools configura il resto dei passaggi richiesti per impostare l'accesso ai vVols sia su InfiniBox che su VMware, come mostrato nella Figura 13 sottostante.

Infinidat consiglia l'uso di Host PowerTools for VMware da parte dei client per impostare e gestire i vVols, poiché riduce al minimo il lavoro richiesto e gli errori di configurazione sia per Infinidat che per VMware. Tuttavia, sono disponibili anche le istruzioni per la configurazione manuale dei vVols.

Il monitoraggio delle prestazioni per i vVols è disponibile in modo nativo nella GUI di InfiniBox, InfiniMetrics, InfiniVerse, o con il pacchetto di gestione di Infinidat per VMware vRealize Operations.

Per ulteriori informazioni sull'implementazione di Infinidat vVols, visitare la pagina: **https://support.infinidat.com/hc/en-us/ articles/360009205198-InfiniBox-and-VMware-Virtual-Volumes**

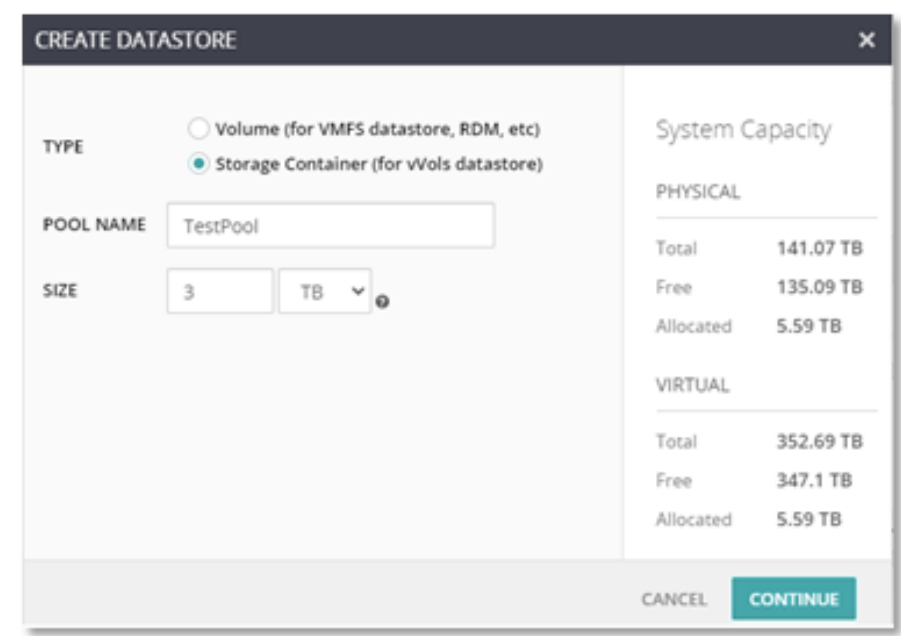

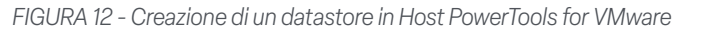

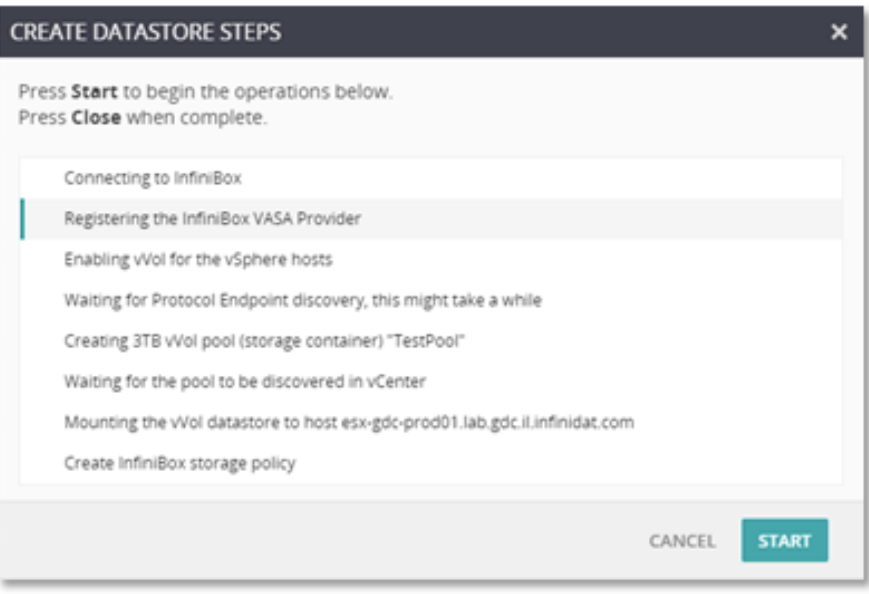

FIGURA 13 - Passaggi utilizzati da Host PowerTools for VMware per la configurazione di un datastore di InfiniBox

#### **VMWARE VSPHERE METRO STORAGE CLUSTER (VMSC)**

VMware vSphere Metro Storage Cluster (vMSC) è una configurazione di storage che combina la replica con cluster basati su array per gli ambienti VMware ridondanti distribuiti su distanze metropolitane.

I modelli di cluster estesi hanno il vantaggio principale di consentire l'utilizzo dei data center completamente attivi e con workload bilanciati sfruttandone al massimo tutto il potenziale, oltre a sfruttare tempi di recovery estremamente rapidi in caso di guasto dell'host o dell'intero sito. vMSC richiede almeno il supporto della replica di storage active-active, oltre a una delle architetture di riferimento pubblicate sul sito Web della Knowledge Base di VMware.

I clienti di Infinidat che utilizzano vMSC con i sistemi InfiniBox possono avvalersi dei seguenti vantaggi:

- Funzionalità di replica avanzate di InfiniBox con overhead di latenza minimo rispetto alle soluzioni tipiche di sincronizzazione active-active, oltre alla possibilità di effettuare facoltativamente la replica su un sito terzo in modalità asincrona
- Funzionalità di rete standard basate su IP su tutti i siti; non è necessario alcun collegamento di replica dedicato
- Supporto del modello di accesso host uniform o non-uniform
- **Integrazione di VMware Site Recovery Manager (SRM)**
- Configurazione e gestione semplificate tramite Host PowerTools for VMware

La Figura 14 sottostante mostra una tipica architettura di implementazione di vMSC a due siti con InfiniBox.

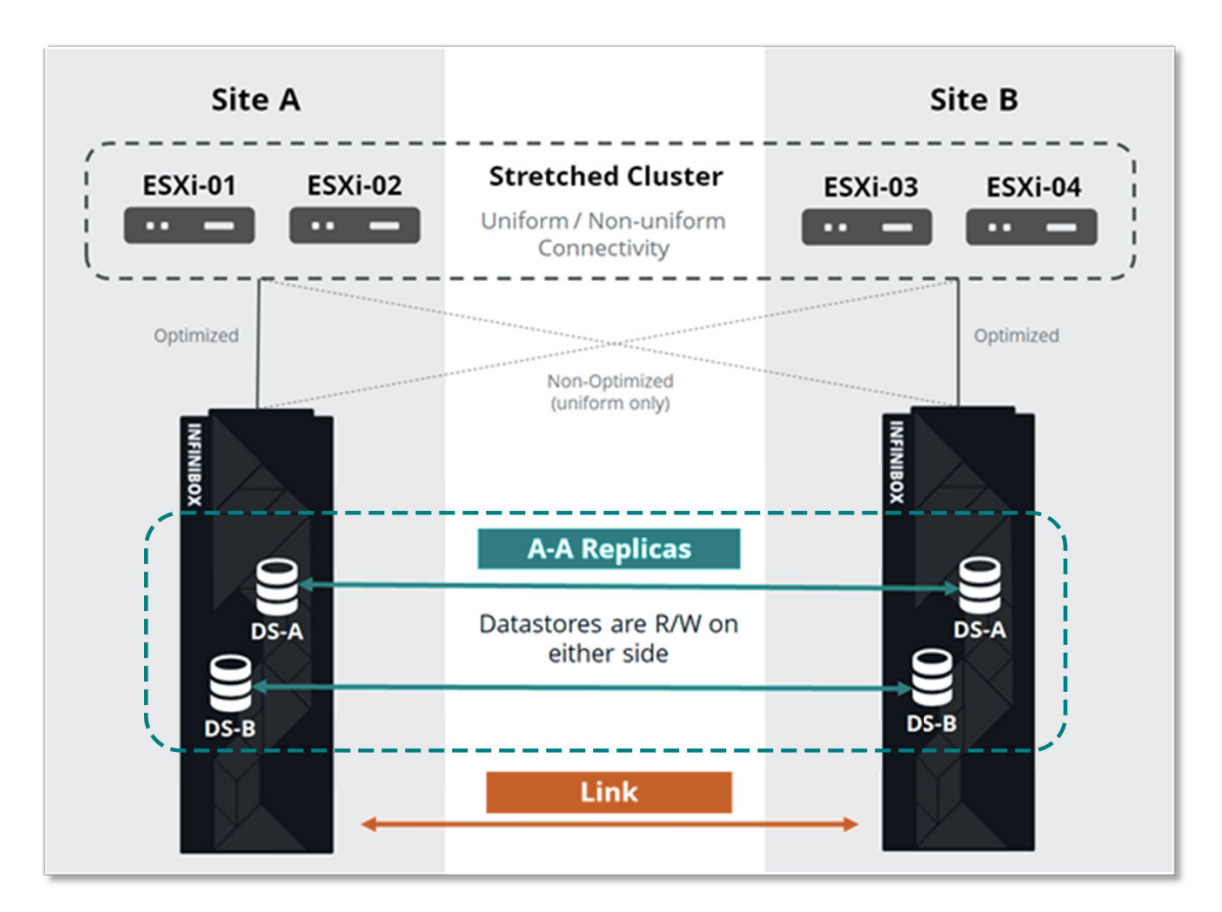

FIGURA 14 - Distribuzione tipica di VMware vSphere Metro Storage Cluster (vMSC) con InfiniBox

Infinidat Host PowerTools for VMware fornisce visibilità end-to-end dell'ambiente vMSC, dai volumi agli archivi dati ai sistemi InfiniBox, direttamente nel client vSphere. Gli utenti di HPT-VM possono anche visualizzare e modificare facilmente lo stato Asymmetric Logical Unit Access (ALUA) per assicurare l'allineamento alle rispettive location di distribuzione.

| esx-gdc-prod01.lab.infinidat.com                                                                           |                                                                                           |                                |              |           |                                         | FC<br><b>iSCSI</b>                                          |  |  |  |
|----------------------------------------------------------------------------------------------------|-------------------------------------------------------------------------------------------|--------------------------------|--------------|-----------|-----------------------------------------|-------------------------------------------------------------|--|--|--|
| <b>ACTIVE / ACTIVE Volumes</b>                                                                             |                                                                                           |                                |              |           |                                         |                                                             |  |  |  |
| DEVICE NAME A                                                                                              | <b>DATASTORE NAME</b>                                                                     | SYSTEM A: ALUA STATE (# PATHS) |              |           | <b>SYSTEM B: ALUA STATE (# PATHS)</b>   | 這                                                           |  |  |  |
| Active-Active_DS1                                                                                          | ibox2833: Active/Non-optimized (3)<br>Active-Active_DS1<br>ibox2812: Active/Optimized (3) |                                |              |           |                                         |                                                             |  |  |  |
| ibox2812<br>S/N 2812   v5.0.0.450<br>$\checkmark$<br>w<br>DATASTORE NAME A<br>Active-Active_DS1            | <b>VOLUME NAME</b><br>Active-Active_DS1 ACTIVE/ACTIVE                                     | SIZE<br>1 TB                   | # PATHS<br>3 | LUN<br>11 | <b>DEVICE NAME</b><br>Active-Active_DS1 | <b>O</b> admin   change<br><b>CREATE</b><br><b>MAP</b><br>疆 |  |  |  |
| <b>O</b> admin   change<br>ibox2833<br>S/N 2833   v5.0.0.450<br>$\check{ }$<br><b>CREATE</b><br><b>MAP</b> |                                                                                           |                                |              |           |                                         |                                                             |  |  |  |
| DATASTORE NAME A                                                                                           | <b>VOLUME NAME</b>                                                                        | SIZE                           | # PATHS      | LUN       | <b>DEVICE NAME</b>                      | 疆                                                           |  |  |  |
| Active-Active_DS1                                                                                          | Active-Active_DS1 ACTIVE/ACTIVE                                                           | 1 TB                           | 3            | 11        | Active-Active_DS1                       | Ξ                                                           |  |  |  |

FIGURA 15 - Gestione del sistema active-active tramite Host PowerTools for VMware

VMware vSphere Metro Storage Cluster è disponibile come parte del programma VMware Partner Verified and Supported Products (PVSP). Per ulteriori dettagli consultare la seguente pagina della Knowledge Base di VMware: **https://kb.vmware.com/s/ article/71047**.

L'architettura di riferimento completa di Infinidat vMSC è disponibile all'indirizzo: **https://support.infinidat.com/hc/en-us/articles/360002174197-VMware-vSphere-Metro-Storage-Cluster-with-INFINIDAT-InfiniBox-Active-Active-Replication**.

### Integrazione di VMware Site Recovery Manager (SRM)

VMware Site Recovery Manager (SRM) è una soluzione per disaster recovery e business continuity che automatizza il trasferimento delle macchine virtuali a un sito locale o remoto. SRM funziona con il software vSphere ed è possibile utilizzarla come un'estensione di VMware vCenter Server.

SRM automatizza la recovery o la migrazione delle macchine virtuali tra un sito protetto e un sito di recovery.

Il sito protetto è il sito principale, in cui si eseguono i workload di produzione attivi. Il sito di recovery è il data center in cui si desidera spostare i workload di produzione in caso di impatto sul servizio o di disastro nel data center principale.

In caso di disastro oppure di una migrazione pianificata, le macchine virtuali vengono attivate nel sito di recovery.

VMware Site Recovery Manager facilita le operazioni di chiusura normale delle macchine virtuali e di sincronizzazione delle modifiche sul sito di recovery dal sito protetto per una migrazione pianificata.

SRM fornisce due metodi per eseguire la replica automatizzata: vSphere Replication e Array-Based Replication (ABR). vSphere Replication viene eseguito dal server ESXi sul server ESXi nel livello hypervisor. Array-Based Replication utilizza la tecnologia di replica degli array di storage esterni, controllata mediante gli adattatori di replica dello storage (SRA) di SRM forniti dai vendor dello storage. Gli amministratori devono installare SRA adeguati sui server di VMware Site Recovery Manager sia per il sito protetto che per quello di recovery.

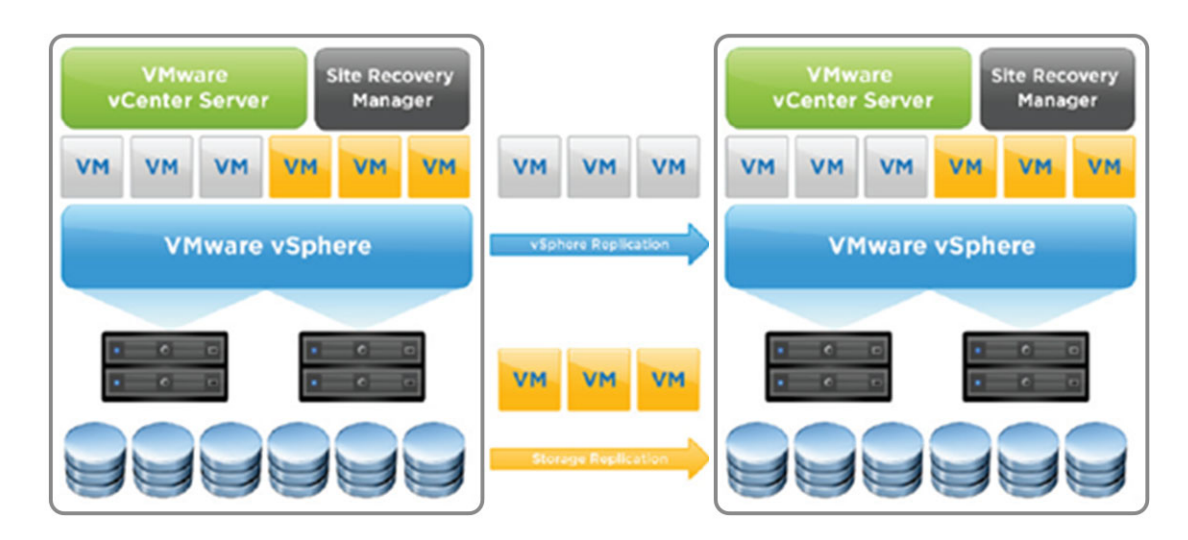

FIGURA 16 - Architettura SRM vSphere

InfiniBox Storage Replication Adapter è un componente software aggiuntivo che si integra con la piattaforma VMware Site Recovery Manager (SRM), consentendo il failover da sito a sito tra i sistemi InfiniBox distribuiti su siti remoti. InfiniBox SRA è gratuito ed è possibile scaricarlo dalla seguente pagina: **https://repo.infinidat.com**. Si consiglia vivamente di consultare la Guida alla compatibilità di VMware all'indirizzo **https://www.vmware.com/resources/compatibility/search.php?deviceCategory=sra&details=1&partner=436** per determinare la versione SRA corretta da usare con le versioni di InfiniBox e VMware SRM in uso.

Le opzioni di replica di InfiniBox includono le configurazioni asincrona, sincrona, sincrona active-active e a tre siti. La funzionalità di replica di InfiniBox si basa sull'innovativo sistema InfiniSnap dalle prestazioni elevate che utilizza un protocollo basato su IP specializzato. Le repliche forniscono la stessa granularità delle snapshot, in qualsiasi ubicazione, consentendo al dipartimento IT di soddisfare tutte le esigenze di recovery a livello geografico.

È possibile ridurre l'intervallo di RPO asincrono a quattro secondi, mentre le configurazioni sincrone raggiungono RPO=0 e le configurazioni sincrone active-active generano RPO=0 e RTO=0. Sono inoltre supportati i consistency group. La funzionalità di replica è inclusa senza costi aggiuntivi con ogni InfiniBox.

Una volta installato l'SRA, bisogna aggiungere Array Manager in SRM. Gli SRA installati verranno elencati, come mostrato nella Figura 17 sottostante.

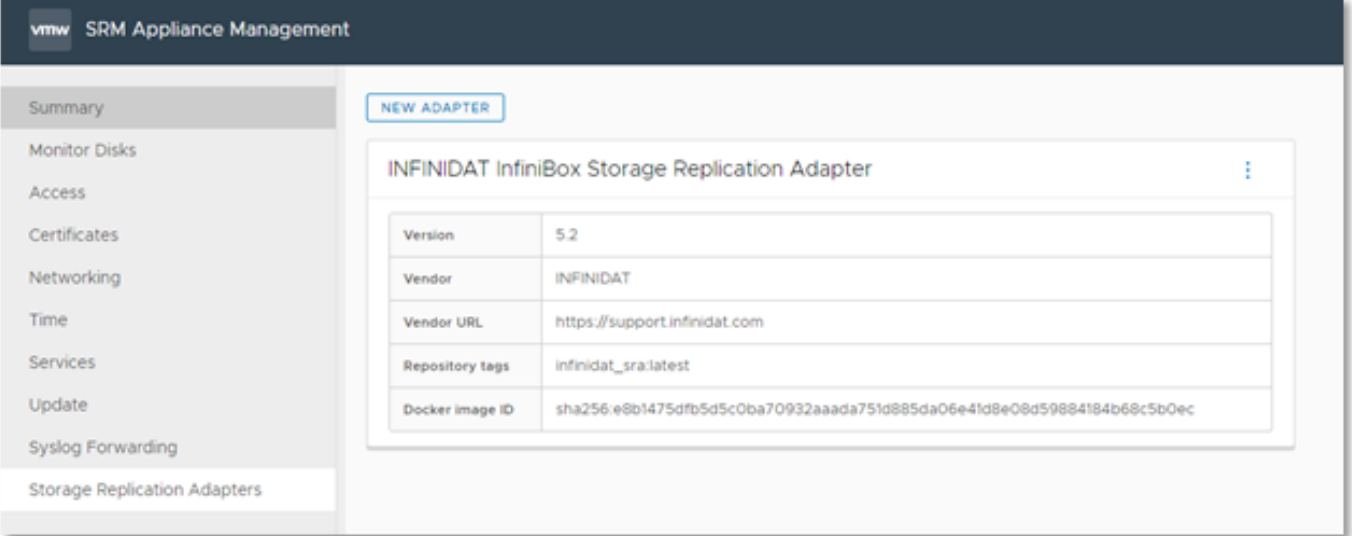

FIGURA 17 - InfiniBox Storage Replication Adapter

Infinidat SRA richiede unicamente un nome visualizzato e le credenziali di InfiniBox (nome utente e password), come mostrato nella Figura 18.

Per utilizzare InfiniBox SRA, non è richiesta alcuna configurazione aggiuntiva per l'SRA.

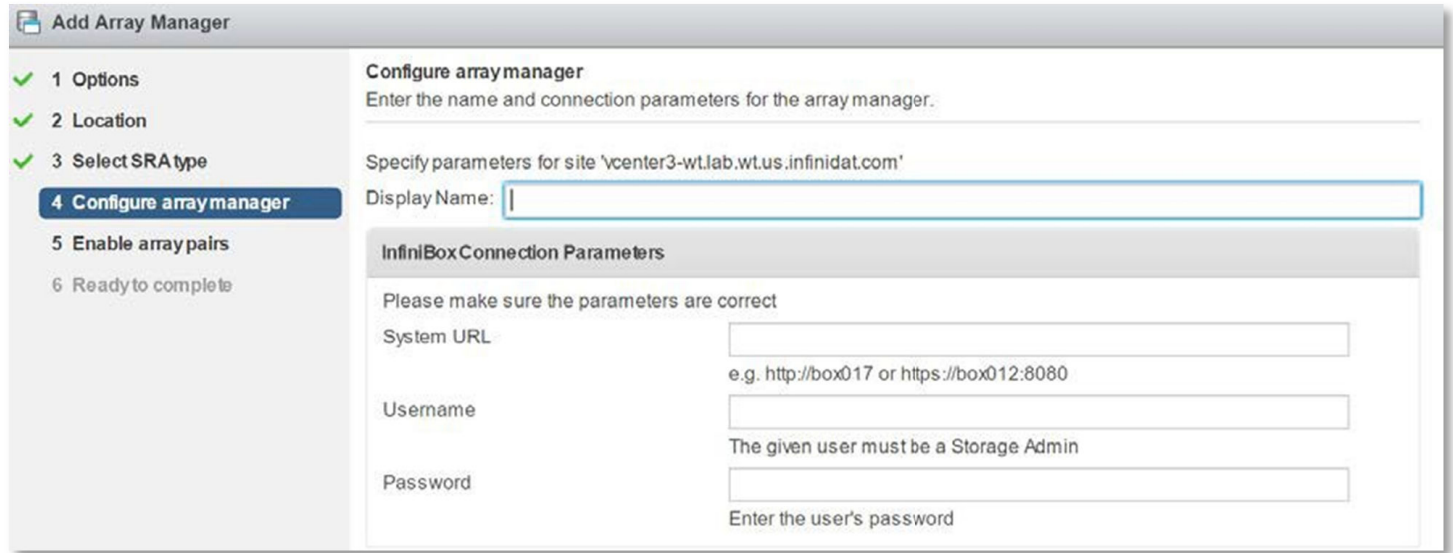

FIGURA 18 - Campo Nome visualizzato

### Integrazioni della suite VMware vRealize

#### **VMware vRealize Log Insight**

VMware vRealize Log Insight consente di gestire in modo intelligente i log per infrastruttura e applicazioni in qualsiasi ambiente. Questa soluzione di gestione dei log altamente scalabile fornisce analisi intuitive e sofisticate, dashboard interattive e una vasta estendibilità con applicazioni di terze parti. Offre una visibilità operativa profonda e una risoluzione più rapida dei problemi per gli ambienti fisici, virtuali e cloud.

L'integrazione di InfiniBox avviene tramite l'utilizzo di un plugin leggero denominato Content Pack. I plugin Content Pack aggiungono ulteriore consapevolezza a VMware vRealize Log Insight tramite informazioni predefinite relative a prodotti o set di log specifici.

InfiniBox Content Pack for VMware vRealize Log Insight offre ai clienti la capacità di monitorare e analizzare facilmente gli array di storage di InfiniBox convertendo i log degli eventi di InfiniBox in informazioni utili. Content Pack raccoglie informazioni utili e organizza i dati in modo intelligente in 10 comode dashboard. Ogni dashboard contiene widget intuitivi e ha uno scopo differente. I plugin Content Pack possono inoltre essere personalizzati facilmente, consentendo agli utenti di modificare ogni dashboard e di creare visualizzazioni in base a interessi specifici. Le dashboard includono:

**Overview dashboard** (Dashboard generale) – fornisce una visibilità di livello elevato su più sistemi InfiniBox in un unico pannello

 **Activities dashboards** (Dashboard attività) –offre la visualizzazione centralizzata per differenti attività di sistema, come ad esempio dashboard degli eventi di host e clustermostrato nella Figura 19 nella pagina successiva:

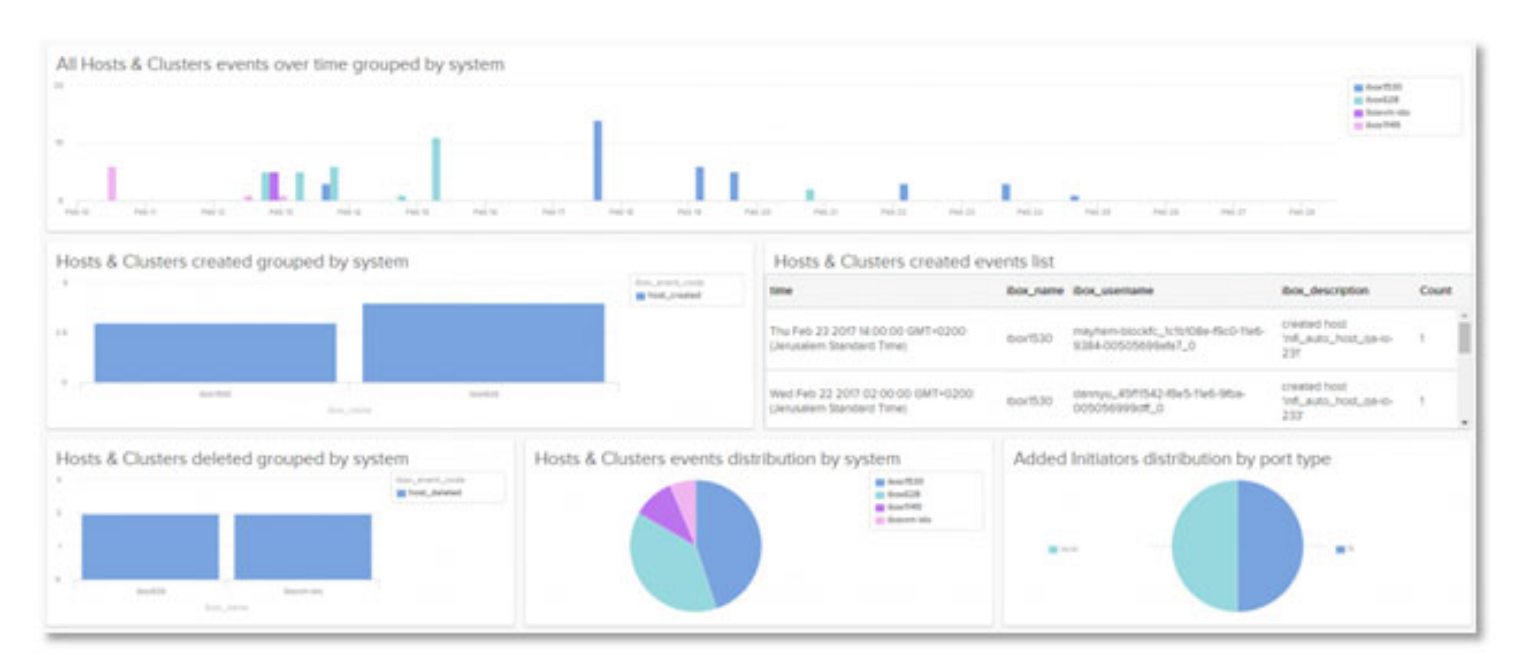

FIGURA 19 - Visualizzazione centralizzata

Le dashboard per le risoluzioni dei problemi forniscono informazioni utili complete per analizzare rapidamente i problemi, come ad esempio la dashboard per il monitoraggio della salute mostrato nella Figura 20.

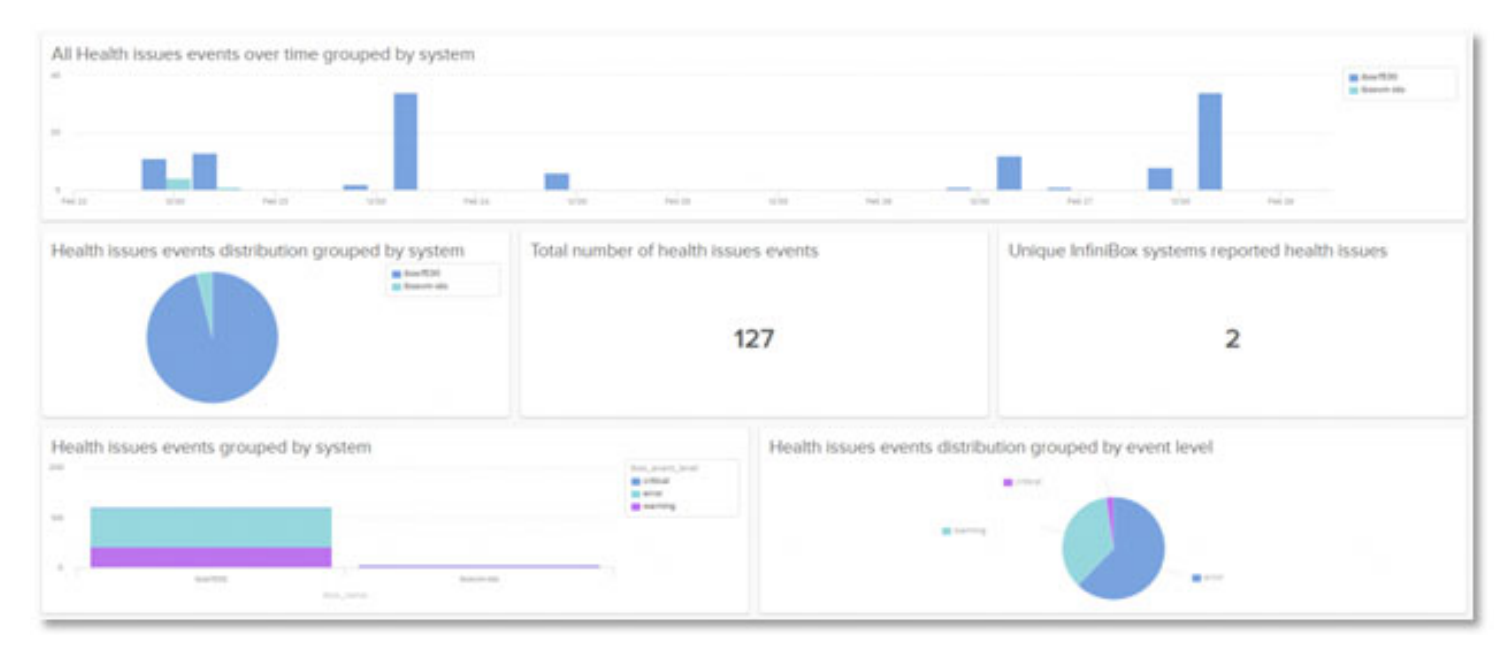

FIGURA 20 – Dashboard per il monitoraggio della salute

Il plugin InfiniBox Content Pack for VMware vRealize Log Insight è disponibile senza alcun costo su VMware Marketplace all'indirizzo **https://marketplace.cloud.vmware.com/services/details/infinidat-infinibox-content-pack?slug=true**, oppure tramite il Content Pack Marketplace all'interno di VMware vRealize Log Insight.

#### **VMware vRealize Operations**

VMware vRealize Operations Manager (vROps) consente di gestire in modo intelligente le operazioni con la visibilità da applicazione a storage su tutte le infrastrutture fisiche, virtuali e cloud. Utilizzando l'automazione policy-based, i team IT possono automatizzare facilmente i processi giornalieri e migliorare l'efficienza operativa.

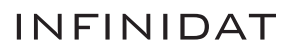

L'integrazione di InfiniBox viene implementata tramite l'utilizzo di un plugin leggero denominato Management Pack, che estende le funzionalità del prodotto a domini di tecnologia adiacente quali storage, rete, calcolo o applicazioni.

Il plugin InfiniBox Management Pack for VMware vRealize Operations fornisce monitoraggio e visibilità completi sui sistemi InfiniBox:

- Monitoraggio di salute, capacità e prestazioni delle risorse di InfiniBox in una piattaforma unificata
- Visibilità end-to-end su tutto lo stack, dal livello della macchina virtuale a quello delle risorse di InfiniBox corrispondenti
- Consente agli utenti di comprendere il ruolo delle risorse di InfiniBox, quali pool, volumi o file system, all'interno dell'ambiente
- Consente di identificare facilmente le relazioni tra le risorse di InfiniBox con le entità di VMware come archivi dati, macchine virtuali e host
- Consente di risolvere rapidamente i problemi relativi alle risorse interessate su tutta l'infrastruttura virtuale e i livelli di InfiniBox.

La Figura 21 illustra gli elementi rappresentati con InfiniBox Management Pack for VMware vRealize Operations.

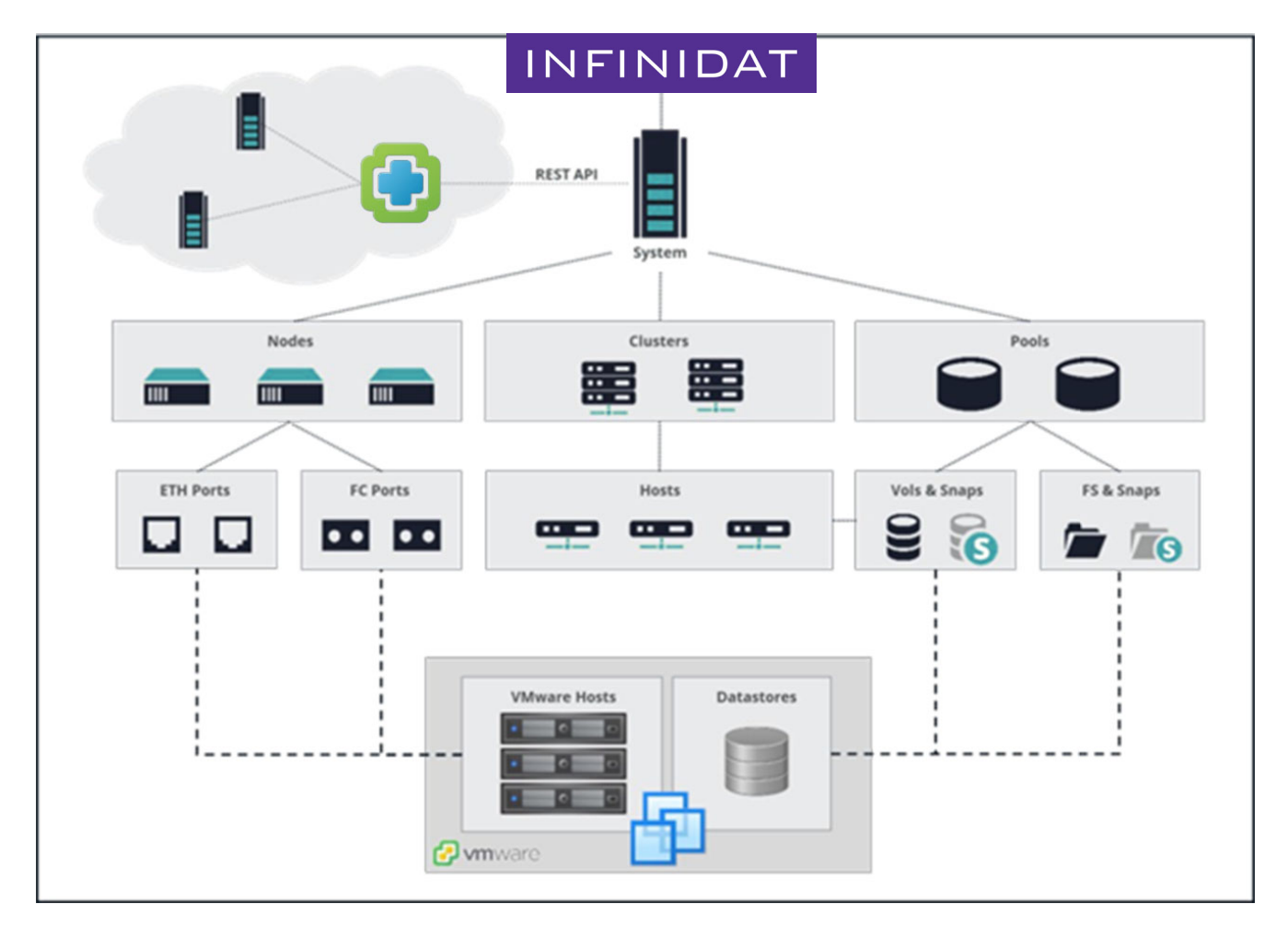

FIGURA 21 - InfiniBox Management Pack for VMware vRealize Operations

InfiniBox Management Pack for VMware vRealize Operations è gratuito ed è possibile scaricarlo al seguente link: **https://repo. infinidat.com**. Si consiglia di consultare gli account VMware locali per avere la certezza di disporre della licenza VMware vROps appropriata che consente l'utilizzo del pacchetto di gestione.

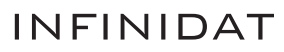

### VMware Tanzu Kubernetes Grid (TKG)

VMware Tanzu Kubernetes Grid è progettato per semplificare l'installazione e le successive operazioni di gestione per Kubernetes nelle aziende. È strettamente integrato con vSphere e può essere esteso per garantire la coerenza sugli ambienti tipo public cloud ed edge. È possibile utilizzare lo storage Infinidat con TKG in due modi:

- **1.** Tramite il driver Infinidat Container Storage Interface (CSI), simile ad altri ambienti container supportati da Infinidat. Questo metodo è applicabile solo per VMware Tanzu Kubernetes Grid – Integrated Edition, che è l'unica versione di TKG che consente l'utilizzo di driver CSI generali.
- **2.** Tramite l'integrazione di vSphere Cloud Native Storage (CNS). Questo metodo si applica a vSphere con VMware Tanzu ed è possibile utilizzarlo con lo storage di backend di InfiniBox tramite gli archivi dati tradizionali o i vVols.

Il driver Infinidat CSI è gratuito ed è accessibile, insieme ad altre informazioni specifiche su Tanzu, su VMware Marketplace: **https://marketplace.cloud.vmware.com/services/details/infinidat-infinibox-container-storage-interface-csidriver?slug=true**.

### VMware Cloud Foundation (VCF)

VMware Cloud Foundation (VCF) fornisce un set completo di servizi software-defined altamente sicuri per calcolo, storage, rete, sicurezza, Kubernetes e la gestione cloud che supporta le app enterprise tradizionali e moderne.

Lo storage Infinidat può essere usato come storage principale in VCF tramite gli archivi dati di vSphere tradizionali o i vVols. Per utilizzare lo storage Infinidat come storage principale in VCF non è richiesta alcuna configurazione specifica.

### **Conclusione**

La virtualizzazione è diventata la procedura standard negli ambienti enterprise, poiché consente vantaggi quali consolidamento del server, TCO ridotti e sviluppo accelerato delle applicazioni. Tuttavia, l'amministrazione dello storage delle macchine virtuali è diventata più complessa in quanto gli ambienti si ampliano sempre di più per ospitare migliaia di macchine virtuali. Le integrazioni di Infinidat con VMware hanno lo scopo di ridurre tale complessità e di semplificare notevolmente la gestione dello storage persino per gli ambienti virtualizzati più grandi su scala multi-petabyte senza compromettere le prestazioni elevate, la bassa latenza, la disponibilità completa o l'offerta economica leader del settore. Le integrazioni e le funzionalità di storage di Infinidat InfiniBox forniscono una maggiore consapevolezza delle risorse di storage, aiutano gli amministratori a prendere decisioni migliori per il provisioning dello storage ed eliminano o automatizzano molte attività ripetitive relative allo storage o che richiedono molto tempo.

Per ulteriori informazioni, consultare le risorse aggiuntive o contattare il responsabile commerciale.

### Risorse aggiuntive

#### **WHITE PAPER DI INFINIDAT**

- Procedure consigliate per l'utilizzo di VMware vSphere con InfiniBox https://support.infinidat.com/hc/en-us/articles/202403861-Best-Practices-for-using-VMware- vSphere-with-InfiniBox
- Guide delle Best Practices di InfiniBox https://support.infinidat.com/hc/en-us/articles/207057109-InfiniBox-best-practices-guide

#### **ALTRE PUBBLICAZIONI**

- ▶ vSphere Documentation Center https://docs.vmware.com/en/VMware-vSphere/index.html
- Guida alla compatibilità di VMware https://www.vmware.com/resources/compatibility/search.php

#### **Marchi registrati**

Infinidat e il logo Infinidat sono marchi registrati di Infinidat Ltd. negli Stati Uniti e/o in altri Paesi. Questi e altri marchi registrati di Infinidat sono contrassegnati alla prima occorrenza in questo articolo dal simbolo appropriato (® o ™), che indica i marchi registrati negli Stati Uniti o i marchi registrati nei Paesi di Common Law di proprietà di Infinidat al momento della pubblicazione del presente articolo. Tali marchi registrati possono anche essere registrati o essere marchi di Common Law anche in altri Paesi. I seguenti termini sono marchi registrati di Infinidat negli Stati Uniti, in altri Paesi o entrambi: Infinidat®, InfiniBox®, InfiniGuard®, InfiniSync®, InfiniSnap®, InfiniRaid®, InfiniMetrics®, InfiniShell®. I seguenti termini sono marchi registrati di altre società: VMware, ESX e vCenter sono marchi registrati di VMware Corporation negli Stati Uniti, in altri Paesi o entrambi.

Altri nomi di società, prodotti o servizi possono essere marchi registrati o marchi di servizio di terzi.

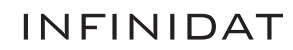